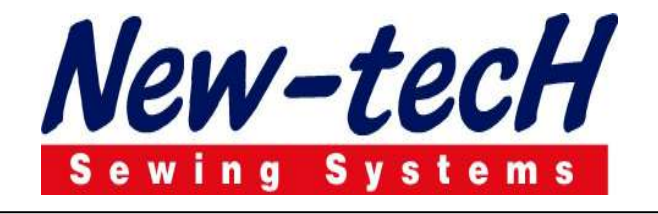

## SPOR KLASİK PANTOLON YAN ÇATMA OTOMATI

## MODEL NEW-TECH 1500/3

## KULLANMA KILAVUZU

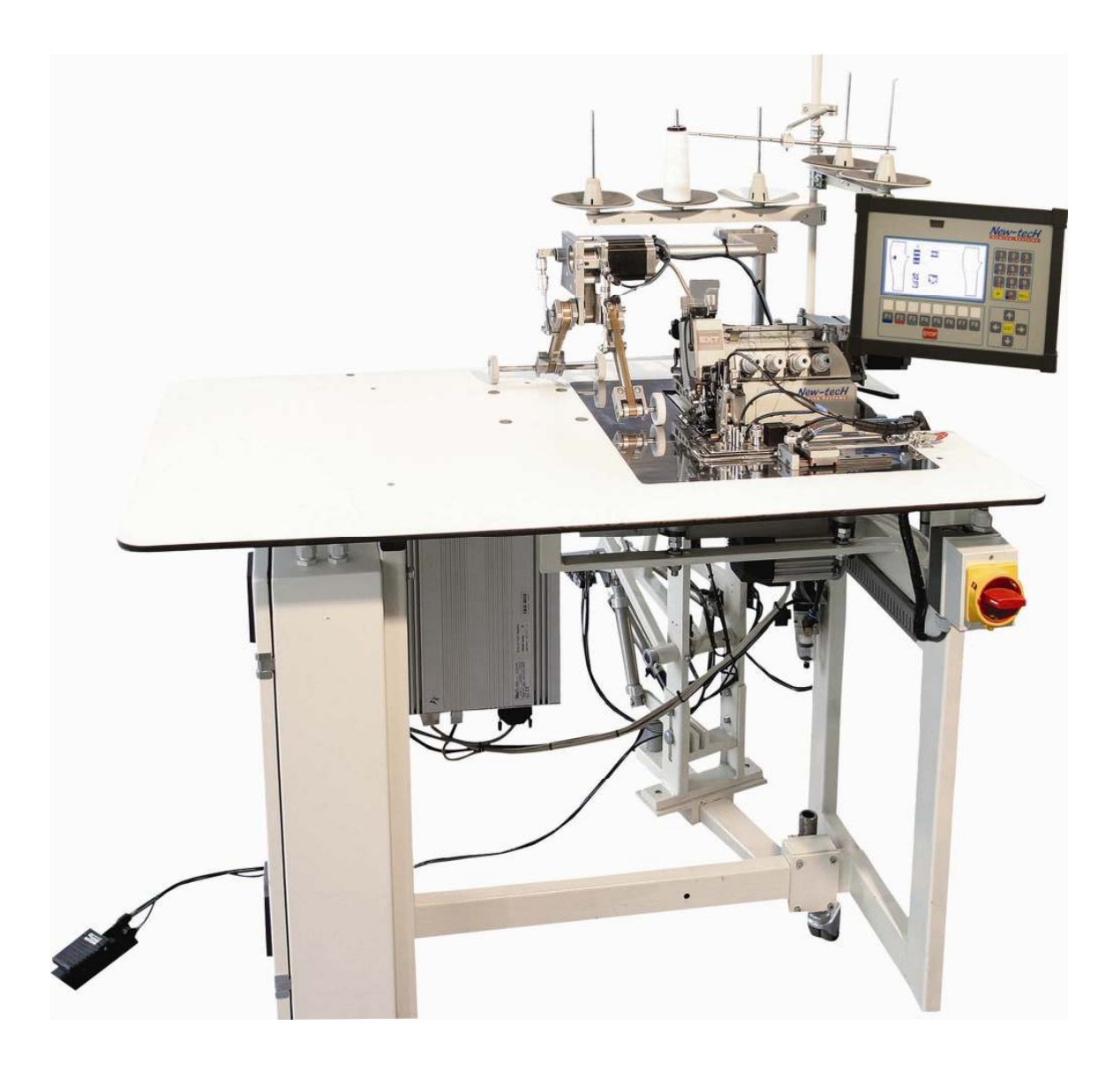

 $C\epsilon$ YAZICI DİKİŞ MAKİNA SANAYİ VE TİCARET LTD. ŞTİ.

# DİKKAT

- 1- MAKİNE TEKNİK BİLGİSİ OLMAYANLAR TARAFINDAN KULLANILAMAZ.
- 2- MAKİNANIN GÜVENLİK BAĞLARINI ÇÖZÜNÜZ VE TEKNİK ELEMANIN GELMESİNİ BEKLEYİNİZ.
- 3- ELEKTRİK BAĞLANTISININ DOĞRU VE TOPRAK HATTININ ÇEKİLİ OLDUĞUNU KONTROL EDİNİZ. EĞER TOPRAK HATTI YOK İSE MAKİNAYI AÇMAYINIZ
- 4- HAVA GİRİŞİNİ TAK VE HAVA KURUTUCUYU ÇALIŞTIR. EĞER YOK İSE DOĞABİLECEK HASARLAR İÇİN GEREKEN UYARIYI YAP. HAVANIN 0.6 MPA OLDUĞUNU KONTROL ET
- 5- MAKİNANIN ÇALIŞMASINA UYGUN OLAN İPİ SEÇ VE TEKNİSYEN KONTROLÜNDE MAKİNAYA TAK.
- 6- MAKİNA HAKKINDA GEREKLİ BİLGİLERİ KATALOKDAN TAKİP EDEREK VE TEKNİSYEN KONTROLÜNDE ÇALIŞTIR VE MODELE GÖRE AYARLAMAYI YAP.

#### EKRAN VE TUŞLARIN ÇALIŞMASI

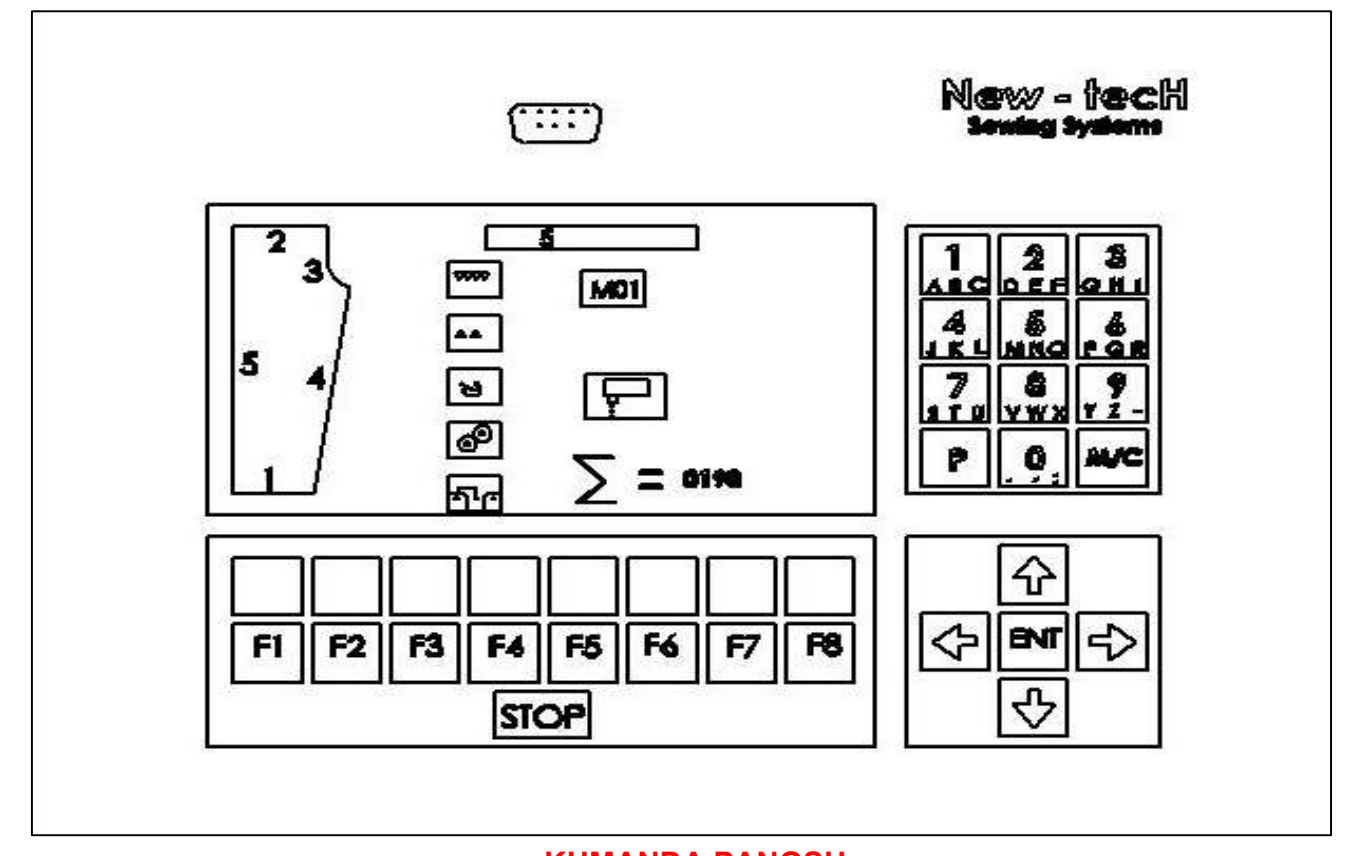

#### KUMANDA PANOSU

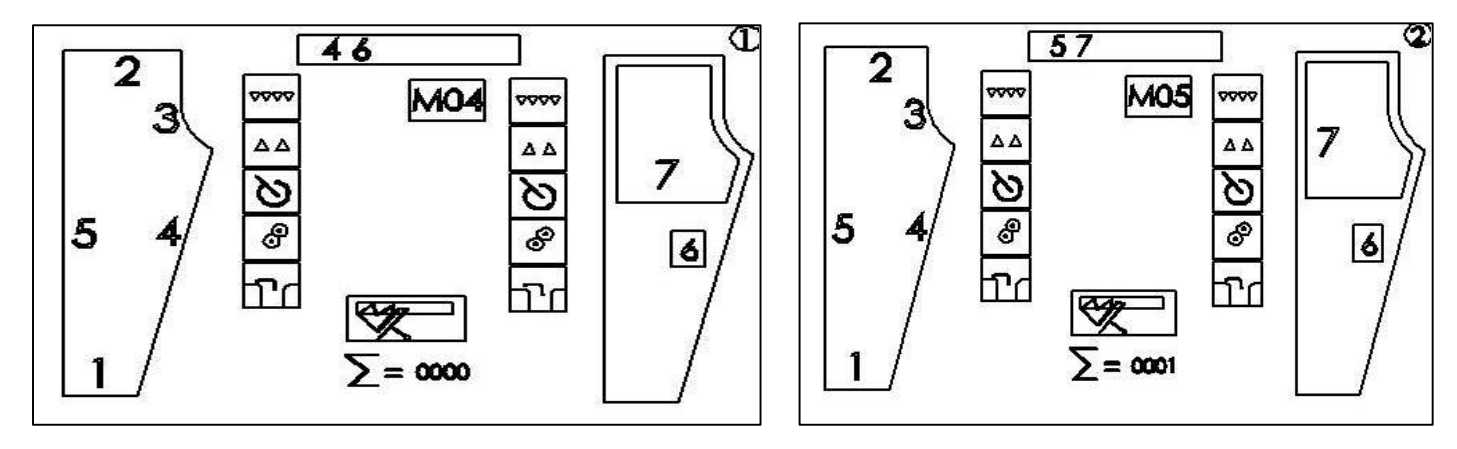

1= BACAK ARASI DİKİŞLERİ<br>4= SAĞ KENAR BACAK ARASI DİKİŞİ 5= SOL KENAR DIŞ DİKİŞİ 4 = SAĞ KENAR BACAK ARASI DİKİŞİ 6= SOL KENAR BACAK ARASI DİKİŞİ 7= SAĞ KENAR DIŞ DİKİŞİ

#### GÖSTERGE :1 GÖSTERGE : 2

 MAKİNACIYA GEREKEN BÜTÜN BİLGİLER EKRANDAN OKUNABİLİR. ÜST KUTUDAKİ SAYILAR DİKİŞ SIRA- LAMASINI GÖSTERİR.

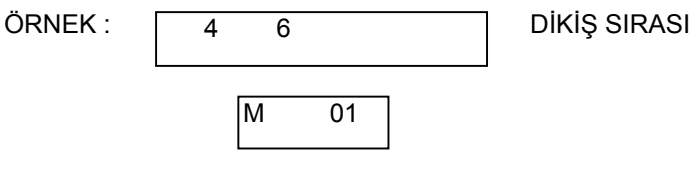

#### HAFIZA PROGRAM NUMARASI

BURDA GÖSTERİLEN ÖRNEK 01. PROGRAMDA BU DİKİŞ SIRASI İLE ÇALIŞIR. 4 NUMARALI DİKİŞ ASTAR ALTTA BACAK ARASI DİKİŞİDİR GÖSTERGEDEKİ PANTOLON GRAFİKLERİ DİKİŞ BAŞLANGIÇ SIRASINI GÖSTERİR. ASTAR ALTTA ÜST BAŞLANGIÇ ASTAR ÜSTTE ALT BAŞLANGIÇ GRAFİKTEKİ SAYILAR HER DİKİŞ İÇİNDİR. KARARTILMIŞ SAYIDAN BİR SONRASI DİKİŞ SIRASINI BELİRLER YUKARIDAN AŞAĞIYA DOĞRU OLAN BLOK HANGİ FONKSİYONLARIN AÇILMIŞ OLDUĞUNU GÖSTERİR.

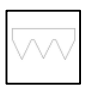

ÜST DİŞLİ MOLA MOTORU

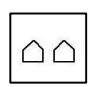

ALT DİŞLİ MOLA MOTORU

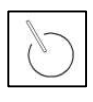

YARDIMCI KILAVUZ

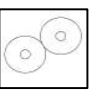

ARKA ÇEKİCİ

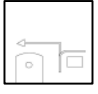

İSTİFLEME

#### 0-9 TUŞLARI İLE P VE M

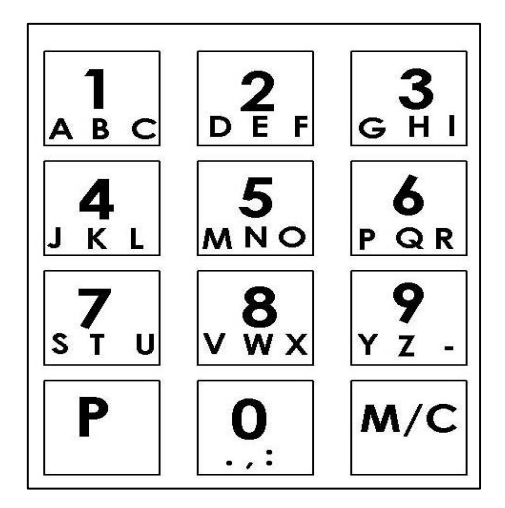

0'DAN 9'A KADAR OLAN TUŞLARLA NUMARALI GİRİŞLER YAPILIR.

P TUŞU :

P TUŞU İLE AŞAĞIDAKİ FONKSİYONLAR YAPILABİLİR. \_BÜTÜN GİRİŞ VE DEĞİŞİMLER TEYİD EDİLİR. \_PROGRAMLAMA MODUNDAN ÇIKILIR. \_ ALT MENÜ SYFALARINA GİRİLİR.

#### M TUŞU:

M TUŞU İLE İSTENİLEN PROGRAM ÇAĞRILIR. "M" TUŞUNU VE İSTENİLEN PROGRAM NUMARASINA (MESELA 02) BASINIZ. ÇAĞRILAN PROGRAM ÇALIŞMAYA HAZIRDIR.

20 HAFIZALI PROGRAM KULLANILABİLİR. BU PROGRAMLAR SERBEST PROGRAMLANABİLİR. FAKAT:

M01= DIŞ KENAR DİKİLERİDİR 5--7 FONKSİYONEL OLARAK ÇALIŞIR.

M02= İÇ KENAR BACAK ARASI DİKİŞLERİDİR 4--6 FONKSİYONEL OLARAK ÇALIŞIR VE SIRALANIR.

M03= BU PROGRAMDA MOLASIZ KUMAŞ VE KENARLAR DİKİLİR.

M04= BU PROGRAMDA ELASTİK (ESNEK) BACAK ARASI DİKİŞLERİ YAPILIR.

M05= BU PROGRAMDA ELASTİK (ESNEK) DIŞ KENAR DİKİŞLERİ YAPILIR.

M06 DAN 20 YE KADAR OLAN İSTENİLDİĞİ GİBİ ÖZEL PROGRAMLAR YAPILARAK YÜKLENEBİLİR.

#### OK TUSLARI VE "ENT"TUSU

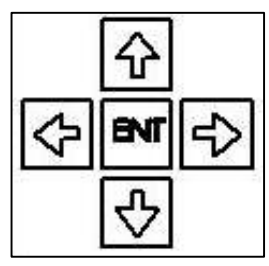

YUKARI AŞAĞI OKLU TUŞLARLA SEÇİLİ PARMETRE AKDEMESİNDE SATIR. SATIR AŞAĞI VEYA YUKARI HAREKET EDİLİR SAĞDAKİ OK TUŞU İLE SEÇİLİ PARAMETRE KADEMESİNDE SAYFA SAYFA İLERİ GİDİLİR. SOLDAKİ OK TUŞU İLE SEÇİLİ PARAMETRE KADEMESİNDE SAYFA SAYFA GERİ GİDİLİR. SAĞDAKİ VE SOLDAKİ OK TUŞLARLA AYNI ZAMANDA PROGRAM İÇİNDE DİKİŞ DEĞİŞİMİ YAPILABİLİR.

"ENT" (ENTER/GİRİŞ) TUŞU İLE PROGRAMLANMA BAŞLATILIR. BİR PARAMETRE SEÇİLDİKTEN SONRA "ENT" TUŞUNA BASILARAK DEĞİŞİM YAPILABİLİR. DEĞİŞİMİN HAFIZAYA KAYDEDİLMESİ İÇİN "P" TUŞUNA BASILMALIDIR.

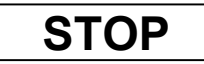

ANA ŞARTEL AÇILDIKTAN SONRA GÖSTERGEDE "--RESETİ BEKLE--" GÖRÜLÜR. OTOMAT AÇILDIKTAN SONRA, ÇALIŞIR DURUMA GETİRİLEBİLMESİ İÇİN KUMANDA TABLOSUNUN ALT ORTA KENARINDAKİ STOP YAZILI KIRMIZI TUS 2 DEFA BASILIR. BUNDAN SONRA OTOMAT ÇALIŞIR DURUMA GELİR.

OTOMAT ÇALIŞIRKEN BİR HATA MEYDANA GELDİĞİNDE BU KIRMIZI "STOP" TUŞUNA BASILARAK PROGRAM AKISI DURDURULUR. KIRMIZI "STOP" TUSUNA TEKRAR BASILDIĞINDA BÜTÜN FONKSİ-YONLAR TEKRAR BAŞLAR VE PROGRAMA TEKRAR START VERİLİR.

#### HAFIZA KARTI GİRİŞ SOKETİ

GÖSTERGENİN ÜZERİNDE MAKİNA İLE BERABERİNDE GÖNDERİLMİŞ OLAN "MEMORY EPROMU / HAFIZA EPROMU" İÇİN BİR SOKET GİRİŞİ BULUNMAKTADIR. MEMORY EPROMU OTOMATIN PROG-RAM DATALARININ HAFIZAYA KAYDEDİLEREK KAYBOLMASINI ÖNLERKART ÜZERİN PROGRAMLAR YÜKLENEBİLİR.

VEYA DATALARIN (PROGRAMLARIN) KAYBOLMASI HALİNDE DATALAR (PROGRAMLAR) KARTTAN KUMANDAYA YÜKLENİR.

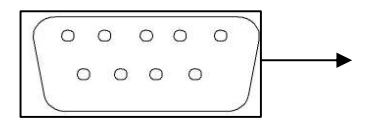

MEMORY EPROM GİRİŞİ

#### **FONKSİYON TUSLARI**

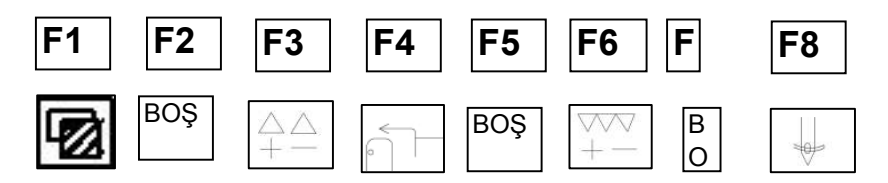

F1 DEN F8'E KADAR OLAN FONKSİYON TUŞLARININ ÇAĞIRILAN HER KADEMEDE ÖZEL BİR FONKSİ-YONU VARDIR.

EN ÜST KADEMEDE BU TUŞLAR KULLANILARAK ALTLARINDA SEMBOLLERLE GÖSTERİLEN FONKSİ-YONLARA DİREK OLARAK GİRİLEBİLİR.

F1 TUŞU İLE YENİ BİR KADEME AÇILDIĞINDA TUŞLARIN ÜZERİNDE GÖSTERGEDE GÖRÜLEN SEM-BOLLERİN FONKSİYONLARINI ALIR.

#### TUŞLARIN ANLAMLARI VE FONKSİYONLARI

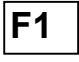

DİĞER KADEMEYİ SEÇME TUŞU

F3

ALT DİŞLİ HIZLI MOLA AYAR TUŞU

GÖSTERGEDE YENİ BİR KULLANIM GÖSTERİR.

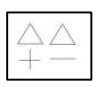

F3 TUŞUNA BASTIKTAN SONRA ALT DİŞLİ RESMİNİN YANINDAKİ RAKAM HANESİ RENK DEĞİŞTİRİR. BUDA DEĞİŞİME HAZIR DEMEKTİR. SAĞ SOL OKLARLA RAKAM ARTTIRILIR VE AZALTILIR ENT TUŞU İLE HAFIZAYA ALINIR.

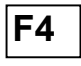

F5

TUŞUNA HER BASILDIĞINDA İSTİFLEYİCİ MANUEL OLARAK ÇALIŞIR. BU TUŞA YARIM KALMIŞ DİKİŞLERİ VEYA SIRASI BOZULMUŞ PARTİLERİ SIRALAMAK İÇİN KULLANILIR.

#### FARE YAKALATMA TUŞU

NORMAL ÇALIŞMA SIRASINDA BİTİŞ TARAFINDA İKİ KUMAŞI VERİRKEN DOĞABİLECEK YAKALATMA HATALARINDA İŞİ BİR DAHA SIKIŞTIRMAK İÇİN F5 TUŞUNA BASILIR.

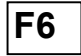

ÜST DİŞLİ TRANSPORTUNA HIZLI VE GENEL MOLA VERME TUŞU TUŞA BASTIKTAN SONRA SAĞ SOL OK TUŞLARI İLE ÜST DİŞLİNİN POZİSYONU RAKAMSAL OLARAK DEĞİŞİR. ENT TUŞU İLE YAPILAN DEĞİŞİKLİK HAFIZAYA ALINIR.

F7

KUMAŞ KILAVUZUNU GERİ GÖNDERME DİKİŞ ESNASINDA PEDALIN GERİSİNE BASARAK ÇAĞIRDIĞIMIZ KILAVUZUN POZİSYONUNDAN VE ÇALIŞMASINDAN DOĞABİLECEK HATALARDA KILAVUZU F7 TUŞU İLE GERİ GÖNDERİRİZ.

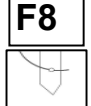

İPLİK TAKMA TUŞU BU TUŞA BASTIKTAN SONRA AYAK KALDIRMA SİSTEMİ AŞAĞI İNER VE KAFANIN OTOMATİK BAŞLANGICI ÖNLENİR.

#### İKİNCİ KADEME

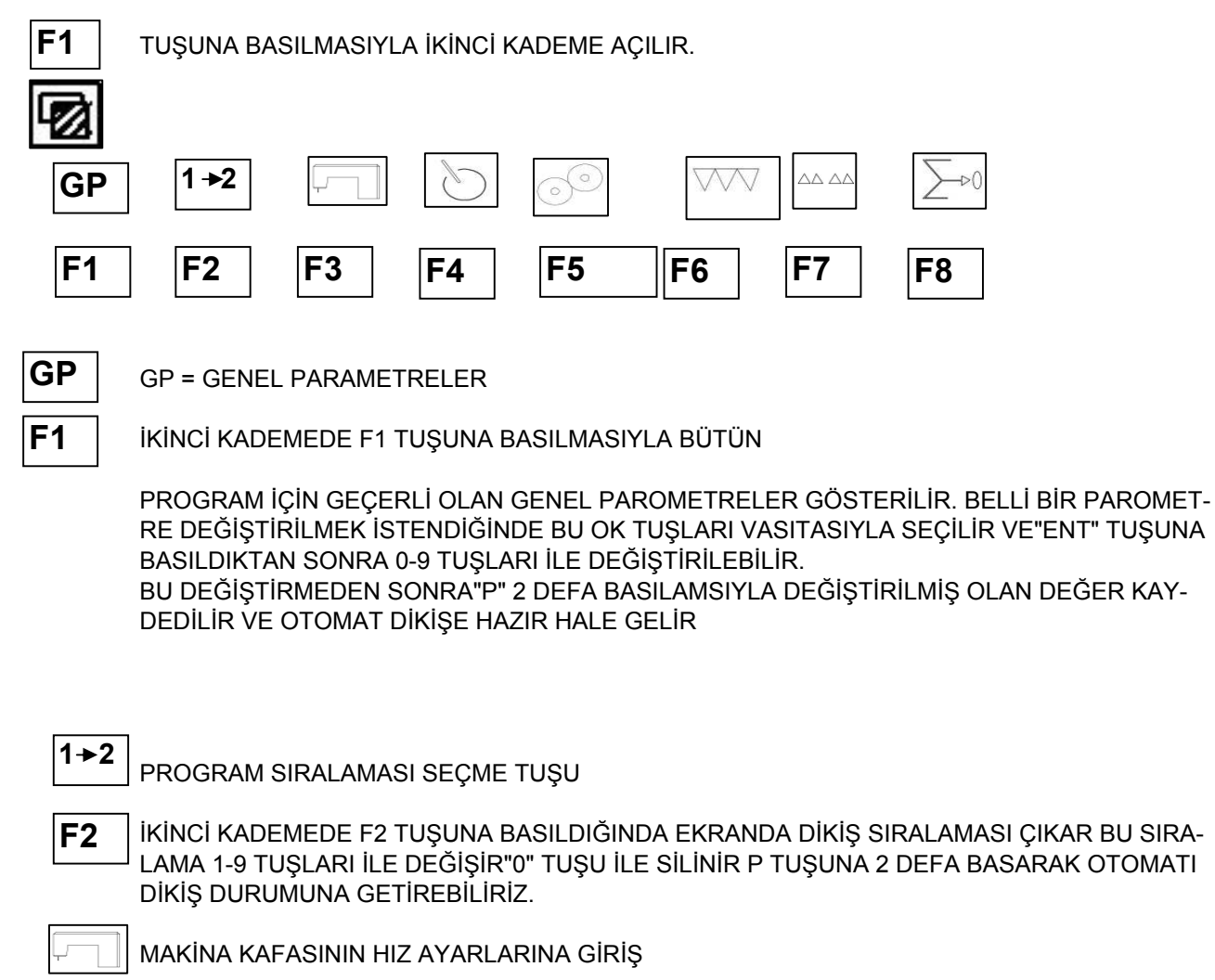

İKİNCİ KADEMEDE F3 TUŞUNA BASILDIĞINDA EKRANDA MAKİNANIN HIZ VE BAŞLANGIÇ AYARLARI ÇIKAR DEĞİŞİKLİK YAPMAK İÇİN AŞAĞI VE YUKARI OKLAR İLE PAROMETREYE GELİRİZ ENTER (ENT) TUŞU İLE DEĞİŞİKLİK GİRİŞİNİ YAPARIZ 0-9 TUŞLARI İLE DE DEĞER-LERİ GİRERİZ. GERİYE ÇIKMAK İÇİN 2 DEFA P TUŞUNA BASILIR VE ÇIKILIR. MAKİNA ÇALI-ŞIR HALE GELİR. F3

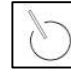

KENAR KAVİSLERİNE GÖRE ÖN TEKER AYARLARI.

TUŞUNA BASILDIKTAN SONRA AÇILAN KADEMEDE ÖN TEKERİN HASSAS ÇALIŞMASI İÇİN GEREKEN BÜTÜN DATALAR (DEĞERLER) GİRİLİR. BU DATALAR (DEĞERLER) İÇ VE DIŞ DİKİŞLER İÇİNAYRI AYRI HAFIZAYA KAYDEDİLİR. F4

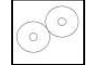

TAŞIYICI TEKERLEK (AUSROLE)

TUŞUNA BASTIKTAN SONRA AÇILAN KADEMEDE KUMAŞLARIN HASSAS BİR ŞEKİLDE TAŞI-NABİLMESİ VE İP KESME ZAMANLARI İLE MESAFELERİ KOLAYCA AYARLAYABİLİRİZ. BURA-DAKİ DATA DEĞİŞİKLİĞİ İLE ÇOK HASSAS KUMAŞLAR BİLE AYARLANIR. İÇ VE DIŞ DİKİŞLER İÇİN AYRI YARI HAFIZAYA KAYDEDİLİR F5

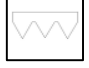

ÜST TRANSPORT

F6

TUŞUNA BASILDIKTAN SONRA AÇILAN KADEMEDE ÜST DİŞLİNİN HAREKET VE ZAMANLARI BÖLÜM BÖLÜM AYARLANIR. MOLA MOTORUNUN POZİSYONU 4 BÖLÜMDE 4 AYRI MOLA VE ADIM SAYISI İLE AYARLANIR HER TÜRLÜ KUMAŞA GÖRE HASAS AYAR İÇ VE DIŞ KENAR-LARA GÖRE AYRI AYRI YAPILIR.

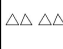

ALT TRANSPORT

 TUŞUNA BASTIKTAN SONRA GİRMEK İSTEDİĞİN DATALAR ENT TUŞU İLE GİRİLİR P TUŞU İLE HAFIZAYA ALINIR. BU BÖLÜMDE ALT DİŞLİNİN TÜM POZİSYONLARI VE MOLA DEĞERLERİ 4 KADEMELİ OLARAK GİRİLİR. HER KADEMEDE AYRI HASSASİYET AYARI RAKAMSAL DE-ĞER OLARAK GÖSTERİLİR. HAFIZAYA ALMAK VE DİKİŞE BAŞLAMAK İÇİN P TUŞUNA 2 DEFA BASMAK GEREKİR. F7

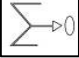

GÜNLÜK SAYACINI SIFIRLAMA

İKİNCİ KADEMEDE F8 TUŞUNA KISA BASARSANIZ GÜNLÜK SAYACINDA DEĞİŞİKLİK YAPMAZ. F8 TUŞUNA 5'sn' DEN FAZLA BASILI TUTARSANIZ = GÜNLÜK SAYACI "0000" KONU-MUNA GELİR. P TUŞU İLE ÇIKILIR. F8

#### GENEL PARAMETRELER

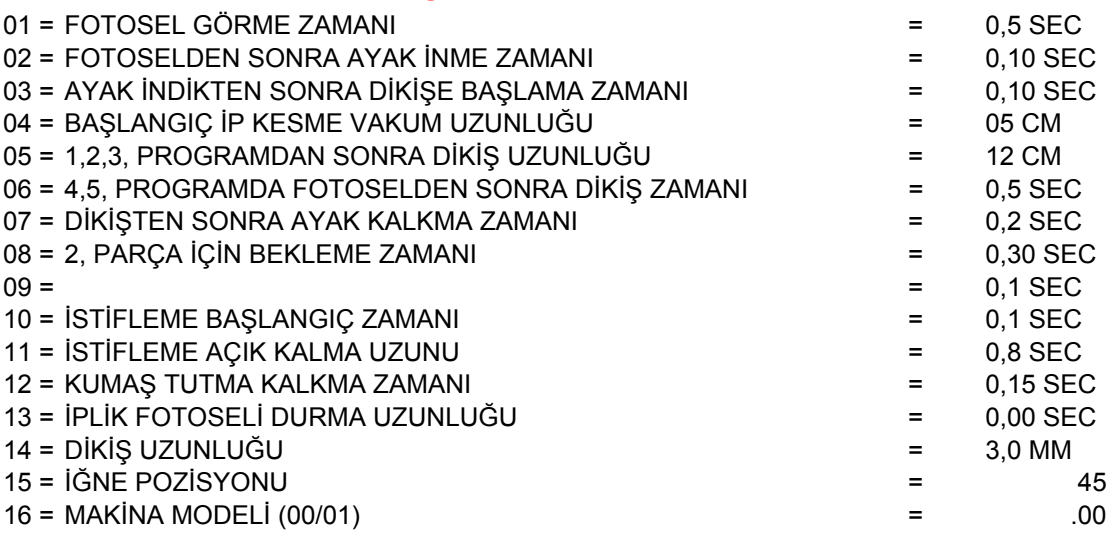

.00 = OVERLOK .01 = YAN ÇATMA

#### DİKİŞ PARAMETRELERİ

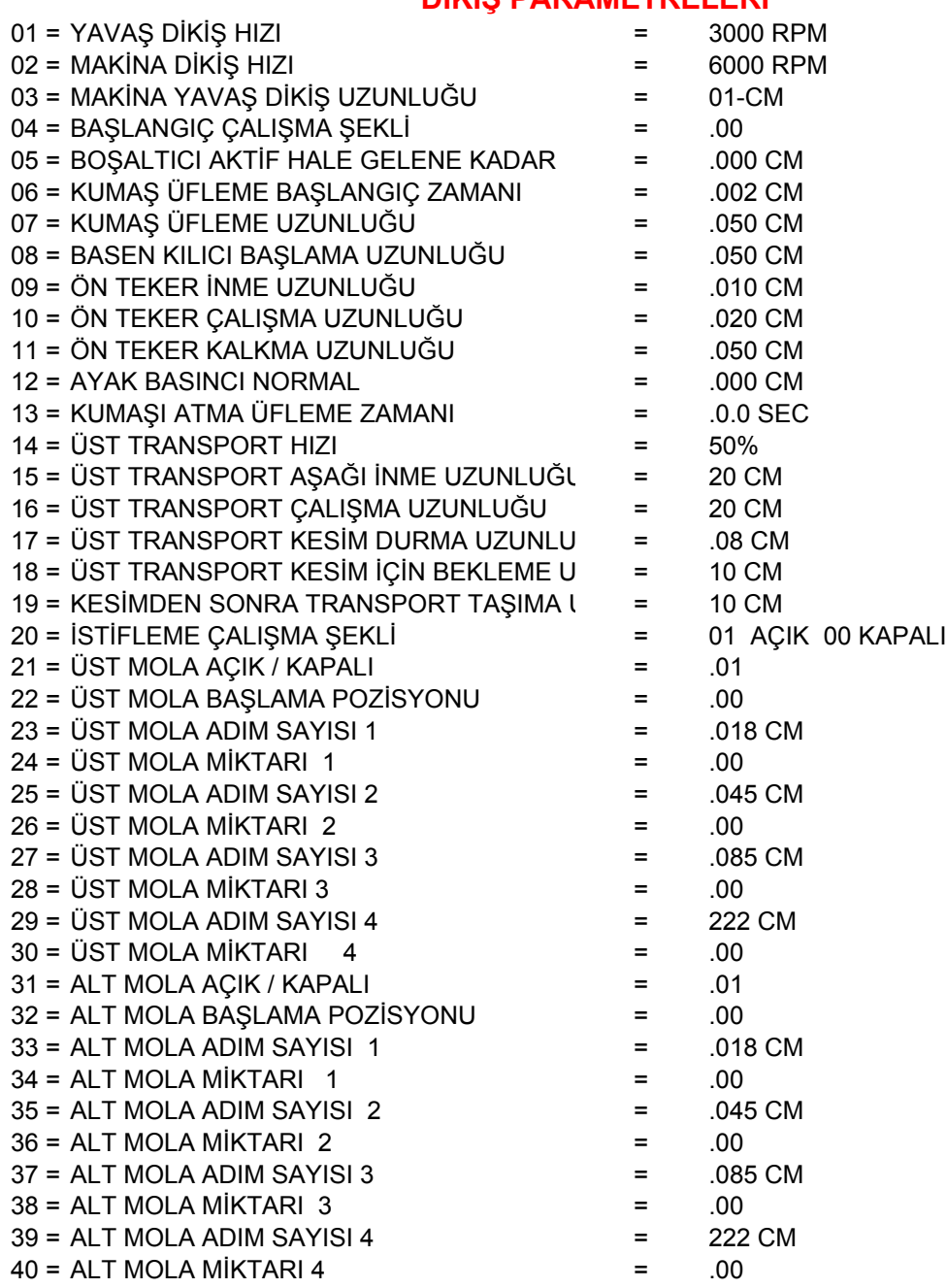

#### "P" TUŞU İLE GİRİŞLER

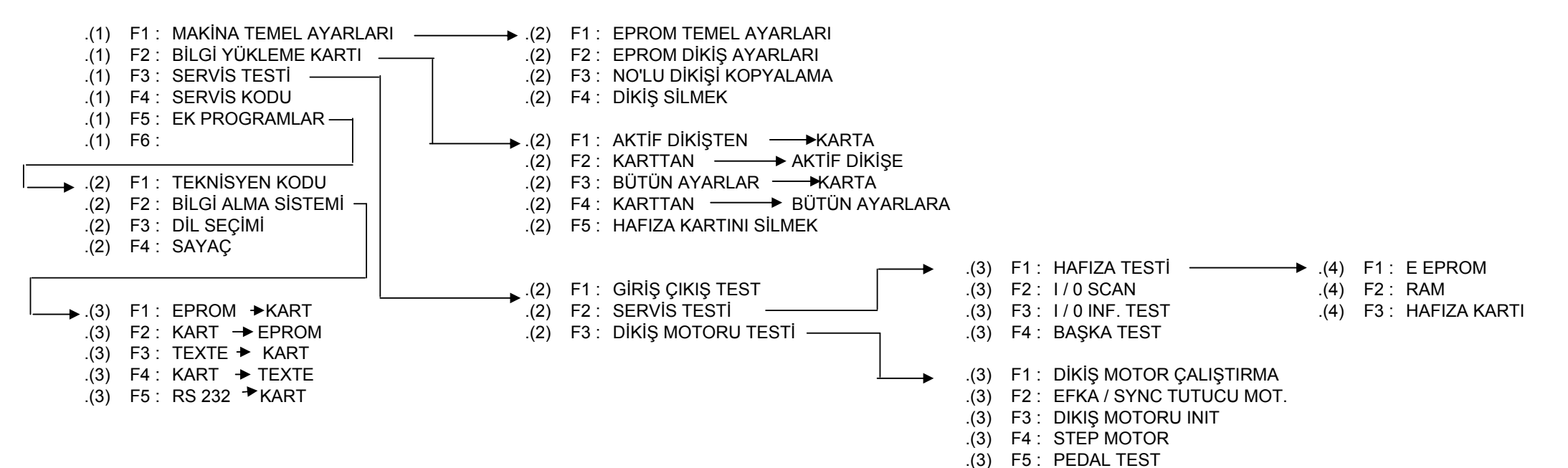

#### GİRİŞ ÇIKIŞ POZİSYONLARI

#### GİRİŞ

- $01 =$ 01= BAŞLANGIÇ VE DURUŞ FOTOSELİ
- 12= FARE GERİ DAYAMA SENSÖRÜ
- FARE FOTOSELİ

#### ÇIKIŞ

- 01 = AYAK YUKARIDA<br>02 = ZİPPY İLER / GER
- 02 = ZİPPY İLER / GERİ<br>03 = ZİPPY ACIK / KAPA
- 03 = ZİPPY AÇIK / KAPALI<br>06 = IP KESME VAKUMU *P*
- 06 = İP KESME VAKUMU AÇIK / KAPALI
- $07 =$   $\overline{S}$   $\overline{S}$
- 09 = TAŞIYICI TRANSPORT AŞAĞI / YUKARI<br>11 = ZİPPY ÜFLEME
- 11 = ZİPPY ÜFLEME<br>12 = TOZ EMME VAR
- 12 = TOZ EMME VAKUMU AÇIK / KAPALI<br>17 = FARE GERİ CEKME
- 17 = FARE GERİ ÇEKME<br>18 = FARE SIKISTIRMA
- 18 = FARE SIKIŞTIRMA<br>19 = OTOMATİK FARE S
- 19 = OTOMATİK FARE SAĞA / SOLA
- OTOMATİK FARE SIKIŞTIRMA

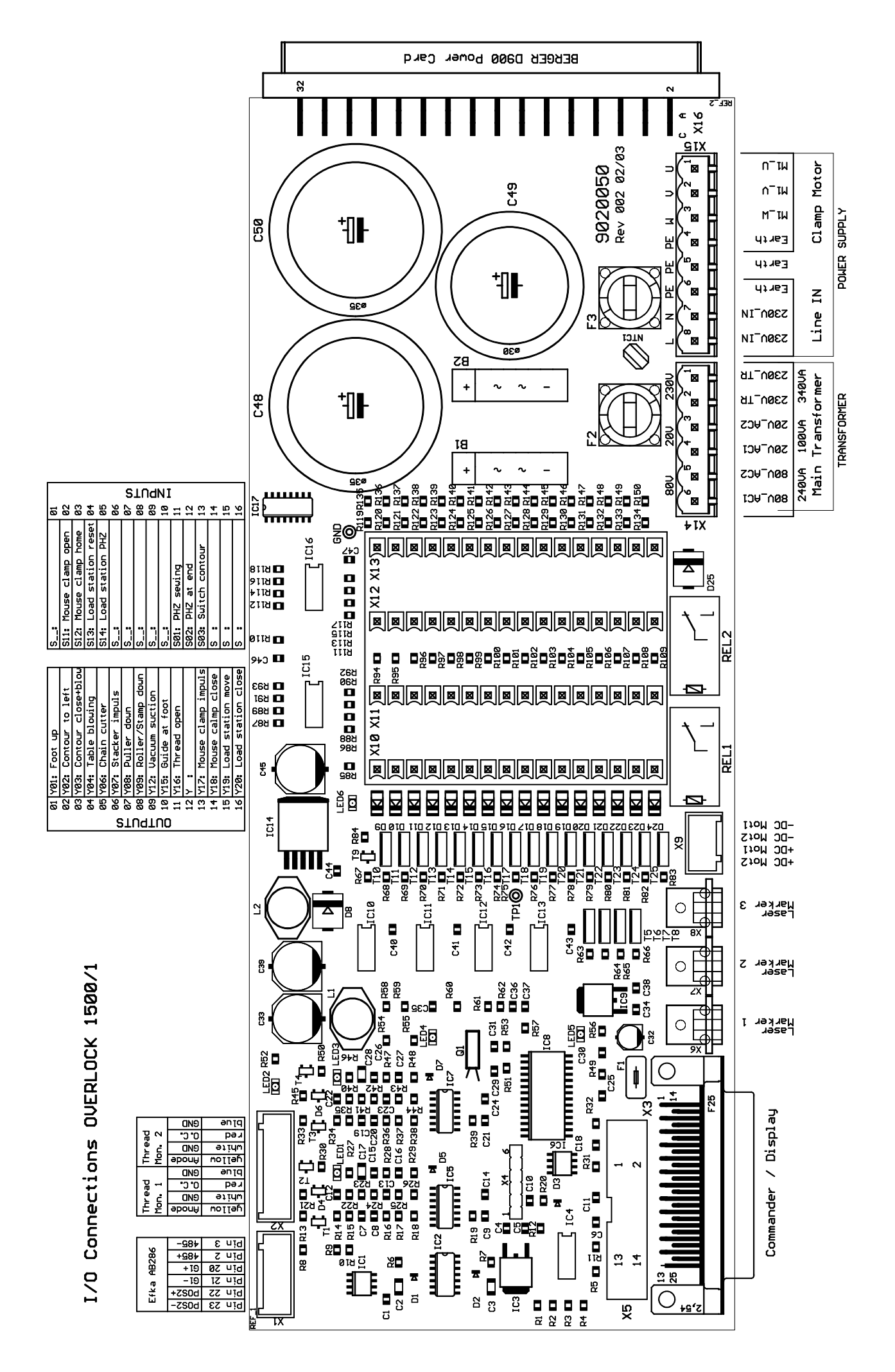

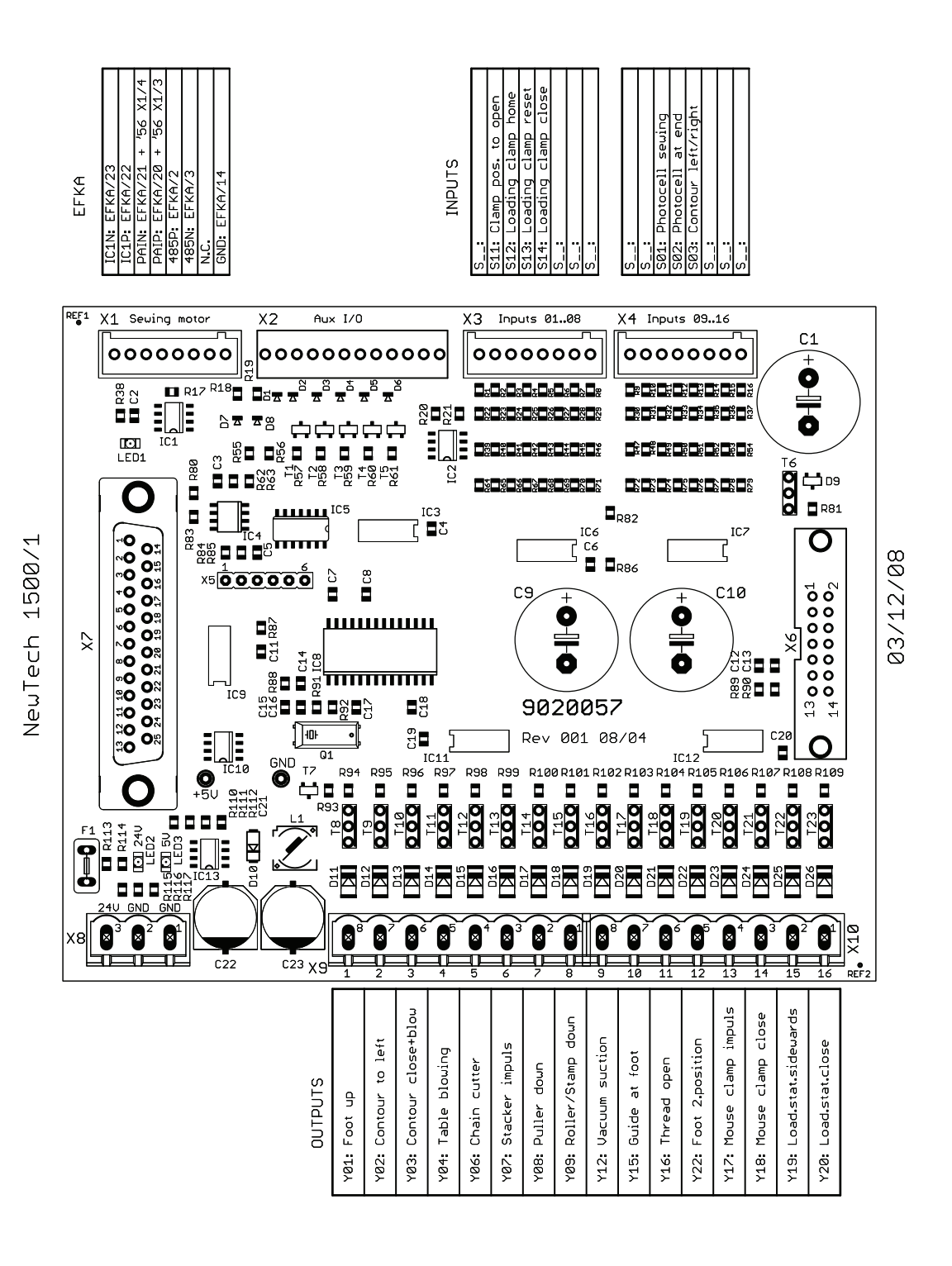

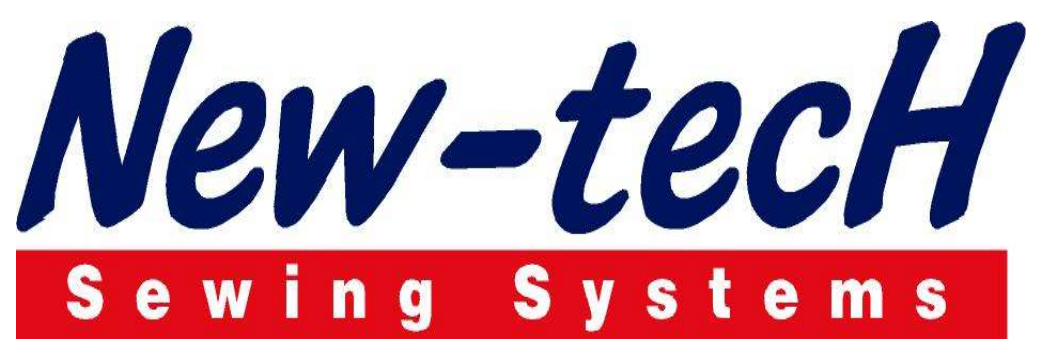

### YAZICI DİKİŞ MAKİNA SANAYİ VE TİC LTD. ŞTİ.

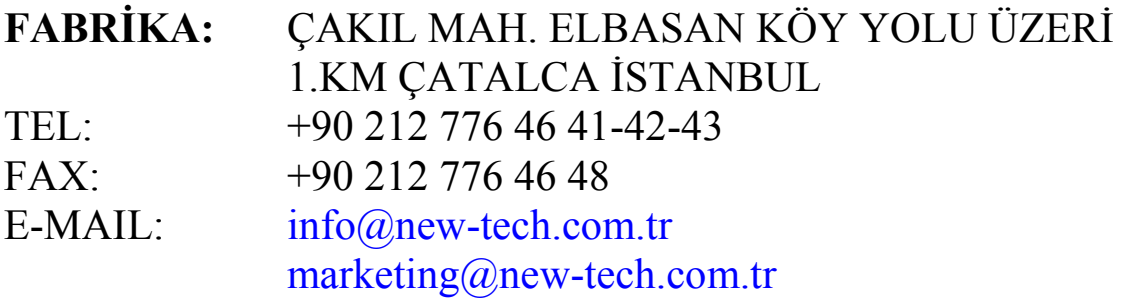

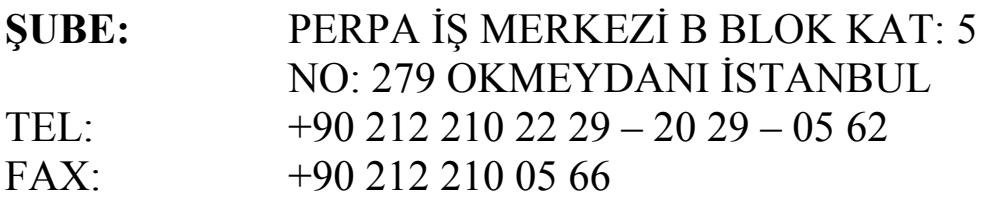

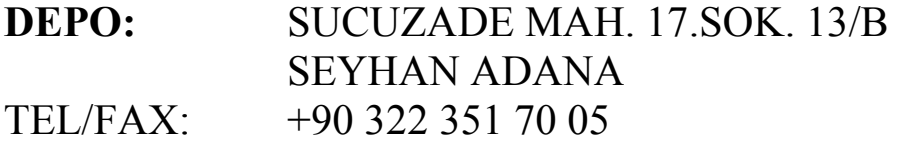

## www.new-tech.com.tr